## Hinweise zum Download des Zusatzmaterials

Bitte speichern Sie die elf ZIP-Dateien im Ordner C:\Mechanicus auf Ihrem PC.

Anschließend entpacken Sie die einzelnen ZIP-Dateien, indem Sie mit Rechtsklick auf den Dateinamen das Kontextmenü aufrufen und "Alle extrahieren" auswählen.

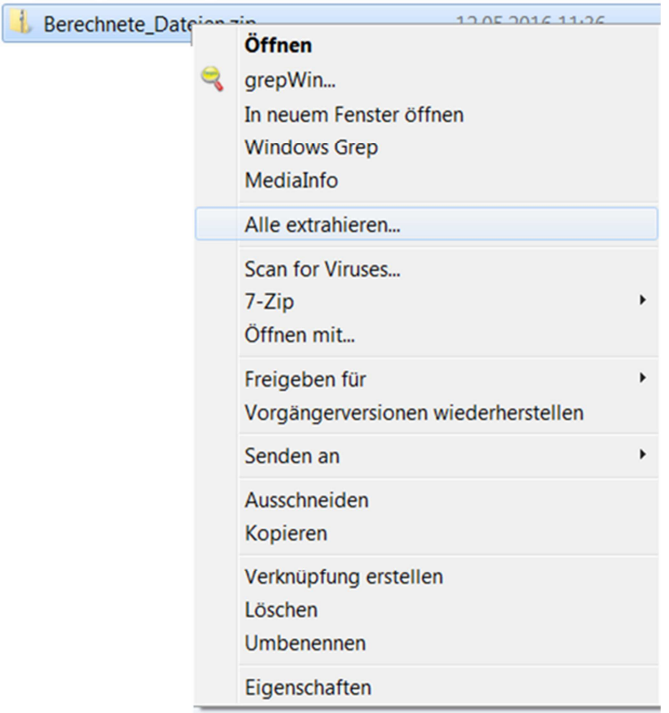

Am Ende muss die Ordnerstruktur wie folgt aussehen:

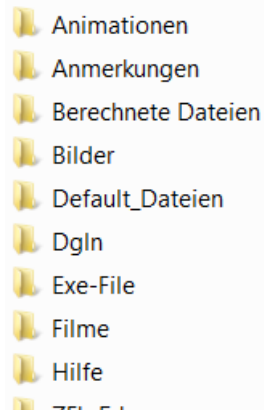

7Fk-Frh

Die Dateien aus Zusatzdateien.zip befinden sich nach dem Entpacken direkt im Verzeichnis C:\Mechanicus. Bitte beachten Sie auch die Hinweise und Hilfen im Ordner "Hilfe".

Viel Erfolg mit der "Klassischen Mechanik" von Prof. Friedhelm Kuypers!